## **HOW TO PRINT FACESHEETS**

If users do not have access to Registration Desktop, they have to go into the EMR to print Face sheets. Go to the EMR from main desktop and follow the 7 steps.

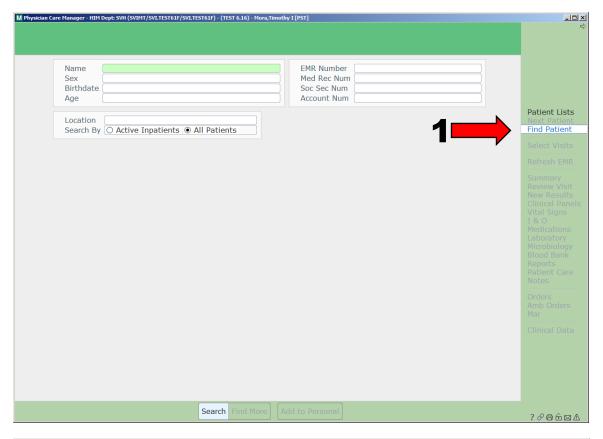

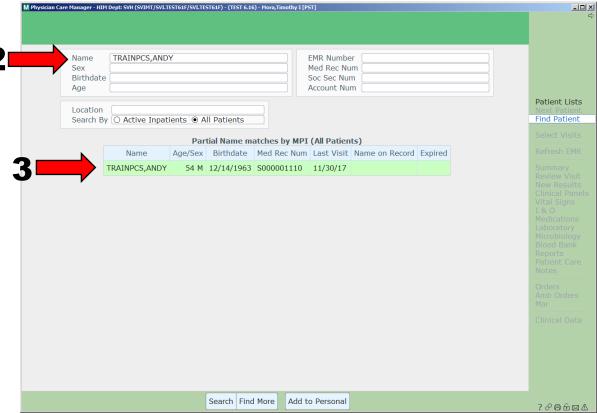

## **HOW TO PRINT FACESHEETS**

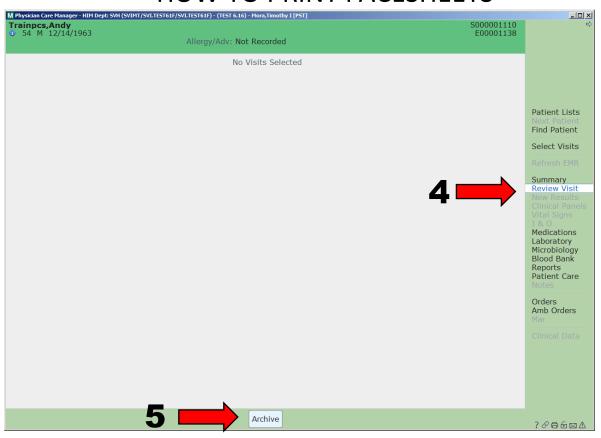

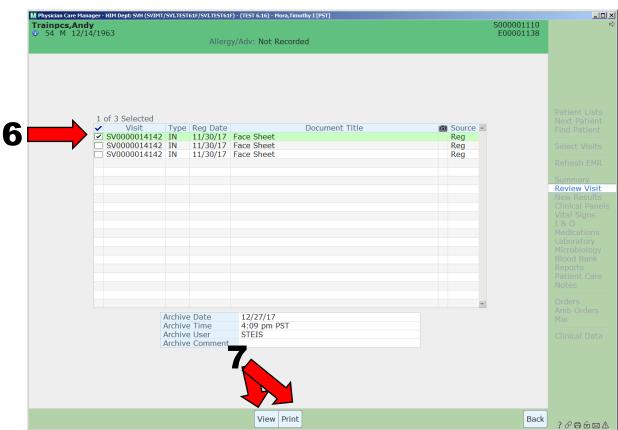